# §16. Операции. Функции. Выражения

#### Запись арифметических выражений в языке Python

Вы уже знакомы с числовыми типами данных int и float и строковым типом str. К ним применимы различные операции и многочисленные функции.

Для основных арифметических операций в языке Python используются следующие обозначения:

- + сложение
- вычитание \* умножение / обычное деление
- // целочисленное деление % определение остатка от деления
- \*\* возвеление в степень

Допустим нам необходимо вычислить выражение, записанное в математическом виде таким образом:

$$
2*17,56^2
$$

## $7 * 2.47 * 0.43$

Прежде чем написать строку, которая позволит подсчитать нам результат, сформулируем правила записи алгебраических выражений на языке программирования:

- 1. Выражения содержат числа, имена других переменных, знаки операций, круглые скобки, имена функций.
- 2. Разделителем целой и дробной части является точка.
- 3. Выражение записывается в одну строку (линейная запись выражений), символы последовательно выстраиваются друг за другом, проставляются ВСЕ знаки операций, используются круглые скобки.
- 4. Учитывается приоритет операций (порядок действий), для изменения которого используются круглые скобки. Действия выполняются в следующем порядке:
	- 1) действия в скобках;
	- 2) возведение в степень;
	- 3) умножение и деление, слева направо;
	- 4) сложение и вычитание, слева направо.

Таким образом, умножение и деление имеют одинаковый приоритет, более высокий, чем сложение и вычитание.

Следуя правилам записи арифметических выражений, мы должны перевести данную (математическую запись) дроби в линейную запись, то есть записать дробь в одну строчку. Так как и числитель, и знаменатель у нас сложные (то есть содержат два и более множителя), то при записи в линейную форму необходимо выражения в числителе и знаменателе взять в скобки. Таким образом, линейная запись такого выражения будет выглядеть следующим образом:

 $(2*17.56*17.56)/(7*2.47*0.43)$ 

Если в выражении операторы имеют одинаковый приоритет, то они выполняются в направлении слева направо за исключением оператора возведения в степень (\*\*), который выполняется справа налево.

Определим порядок действий компьютера при вычислении выражения:

 $c + b - 1/2 * 5$ 

Первым будет выполняться деление, 1/2, затем умножение полученного числа на 5. После этого сложение с + b и, наконец, из полученной суммы вычитается результат ранее выполненного умножения.

#### Целочисленная арифметика.

Остановимся более подробно на операциях деления.

Операция / - обычное деление. Ответ может быть дробным (тип float). Например, 9 / 4 = 2,25. Такой ответ можно получить при привычном нам делении на калькуляторе.

Операция // (во многих языках программирования обозначается словом div) - целочисленное деление. При таком делении дробная часть отбрасывается (ответ получается типа integer). Например, 9 // 4 = 2

Операция % (во многих языках программирования обозначается словом mod) вычисляет остаток от деления (ответ получается типа integer). Например, 9 % 4 = 1

Чтобы лучше понять, вспомним как делили в начальной школе, когда не знали о дробях и сравним с вычислениями выше. 9 :  $4 = 2$  (ост. 1)

В Python операция вычисления остатка выполняется по математическим правилам, то есть, как принято считать в Теории Чисел, остаток - это неотрицательное число. Знак остатка совпадает со знаком делителя.

#### Пример  $c = 10 \frac{\pi}{3}$ # OTBeT:  $C = 3$  $d = 10 \% 3$  # OTBer:  $d = 1$  $e = -7 // 4$  # OTBeT:  $e = -2$  $f = -7 \% 4$ # OTBeT:  $f = 1$

Значения переменных е и f получились такими, потому что -7 = (-2\*4)+1

#### Функции и модули

К величинам в Python применимы различные операции и многочисленные функции, некоторые из них привелены в таблице.

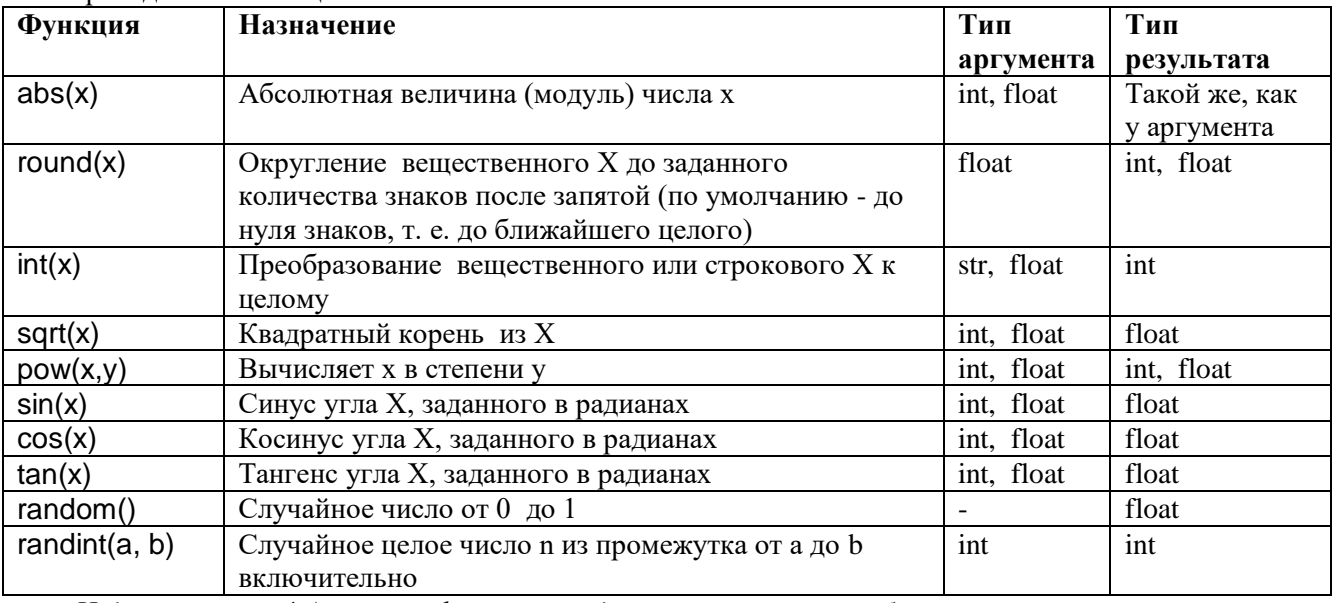

Надо запомнить! Аргумент функции всегда записывается в скобках.

На языке Python написано так много самых разных функций, что встраивать весь этот объем кода в сам язык нецелесообразно. Проблема доступа к дополнительным возможностям языка, обеспечиваемым функциями, решается с помощью модулей. Каждый модуль содержит набор функций, предназначенных для решения задач из определенной области.

Так, первые три из представленных в таблице функций встроены в язык Python. Чтобы их вызвать, не надо выполнять никаких дополнительных действий.

Что касается функций  $pow(x,y)$ , sqrt(x), sin(x), cos(x), tan(x), то для их вызова предварительно надо подключить модуль math, в котором собраны математические функции. Две последние из приведённых в таблице функций требуют подключения модуля random, позволяющего генерировать случайные числа. Модуль qraph нужен для рисования геометрических фигур, и т. д.

Для доступа к функциям модуля его надо импортировать в программу. После импорта интерпретатор будет «знать» о существовании дополнительных функций и позволит ими пользоваться. Подключение модуля осуществляется командой import. Например, команда from math import\* подключает к программе все функции (так как стоит знак \*) модуля math. После этого к ним можно

будет обращаться так же, как к встроенным функциям:

 $y = sqrt(x)$  $z = \sin(x)$ 

Для того чтобы записать в переменную а случайное число в диапазоне от 1 до 10, можно использовать следующие операторы:

from random import \* # Подключаем модуль random со всеми функциями

# Обращаемся к функции randint () как к встроенной  $a =$  randint  $(1, 10)$ 

### Контрольные вопросы и задания

- 1. Каков приоритет операций при вычислении значений выражений?
- 2. Какие операции обозначаются символами / // % ?
- 3. Из таблицы в параграфе перепишите и выучите функции и их назначение.
- 4. Как подключить модули math, random, graph со всеми их функциями? Запишите три соответствующие команды с пояснениями, какая из них что делает.
- 5. Как сгенерировать случайное целое число из промежутка от 1 до 5? Запишите соответствующую команду.